# Computer Image Processing

*Classes 2 - Introduction to image processing, geometric transformations*

## **Example 1**

Numbering of rows and columns of the image matrix

```
imshow (eye(4)*0.5+0.5,'InitialMagnification','fit')
axis on
grid on
xlabel('kolumny')
ylabel('wiersze')
hold on
plot(1:4,1:4,'r','LineWidth',5)
pause
axis xy
```
## **Example 2**

Information about the image  $info = imfinfo('portrait.jpg')$ *imfinfo returns a value of a struct type, you can refer to individual fields by name, for example, info. FileSize*

## **Example 3**

#### Displaying the loaded image and information about figure

L1=imread('portrait.jpg'); figure(1); imshow(L1);  $get(1);$ 

*imshow - displays the grayscale image in a figure figure(h) - creates a new figure window with the h handle get(h) – returns all properties and property values for the graphics object identified by the h handle set(h,Name,Value) – specifies a value for the property Name on the object identified by the h handle gcf – (get current figure) returns current figure handle*

## **Exercise 1**

#### **Display picture** *portrait.jpg* **in a new figure. In the figure name display the color type of the image got with the use of** *imfinfo***. Set the figure background color to white.**

*info = imfinfo('portrait.jpg'); L1=imread(info.Filename); figure(1); imshow(L1); set(1,'Name',info.ColorType,'Color',[1 1 1]);*

# Geometric transformations

## **Example 4**

Image shift with enlarged image area. The shift vector is given in the Cartesian system.

```
m0=100;n0=160;
L1=imread('portrait.jpg');
figure(1);
imshow(L1)
[m1,n1]=size(L1);L2 = [zeros(m1, n0), L1; zeros(m0, (n0+n1))];
figure(2);
imshow(L2)
```
## **Exercise 2**

**Basing on example 4, shift the image by the same vector, but retaining its original surface.**

*m0=100; n0=160; L1=imread('portrait.jpg'); figure(1); imshow(L1) [m1,n1]=size(L1); L2 = [zeros((m1-m0),n0),L1((m0+m1):m1,1:(n1-n0)); zeros(m0,n1)]; figure(2); imshow(L2)*

## **Example 5**

Rotation the image by a given angle while retaining its original surface. L1=imread('portrait.jpg'); figure(1); imshow(L1); L2a=imrotate(L1,-60,'crop'); figure(2);

```
imshow(L2a);
```
**Rotate the image by a different angle, respectively increasing the area of the image.**

### **Exercise 3**

**The "fliplr" (flip left-right) function flips the image (an array) about a vertical axis, "flipud" (flip up-down) - about a horizontal axis of the source image.** 

**Use the given functions to get the following image:**

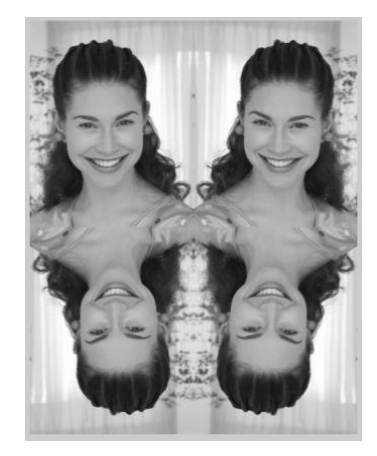

*L1=imread('portrait.jpg'); L2 = fliplr(L1); L3 = flipud(L1); L4 = fliplr(L3); L\_out = [L2,L1;L3,L4]; imshow(L\_out)*